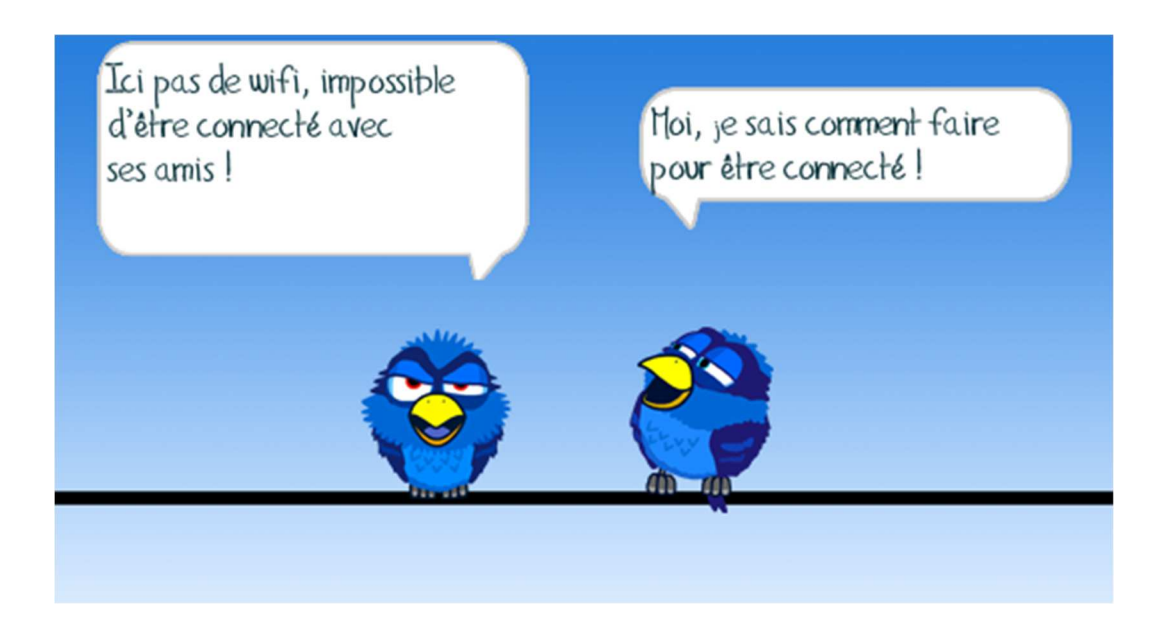

#### Bonjour,

Voici comment connecter votre tablette ou votre PC portable à Internet en utilisant votre Smartphone lorsque vous êtes en déplacement.

Il faut toutefois noter que :

- Votre forfait téléphonique doit comporter une quantité de données suffisante
- Hors zone Europe, il faut préférer une connexion sur le WiFi de l'hôtel car la portabilité en Data n'est pas assurée par tous les opérateurs et son coût peut-être prohibitif.

Pour le forfait en Data, 5Go suffisent pour lire ses E-mail mais attention si vous devez transférer des photos ou des vidéos ou bien si vous regardez des vidéos sur la toile ; dans ce cas il faut au moins 50Go.

Maintenant il y a plusieurs façons d'établir une connexion entre le smartphone et la tablette ou le PC.

- Par WiFi
- Par cordon USB
- Par Bluetooth (pas developper sur ce tuto)

Nous allons voir comment partager une connexion avec un Iphone et avec un téléphone Android.

# Préparation de l'iPhone :

Sur un iPhone, aller dans le menu « réglages », puis dans « partage de connexion », activer la fonction « autoriser d'autres utilisateur » puis cliquer sur « mot de passe WiFi » et introduire un mot de passe qui vous servira pour sécuriser la connexion (choisissez au moins 8 caractères avec chiffres et lettres). Inutile de le noter, il apparaitra en clair sur votre iPhone en face de « mot de passe WiFi ». Votre téléphone est alors détectable durant 3 minutes par votre appareil portable comme un nouveau réseau WiFi avec le nom iPhone.

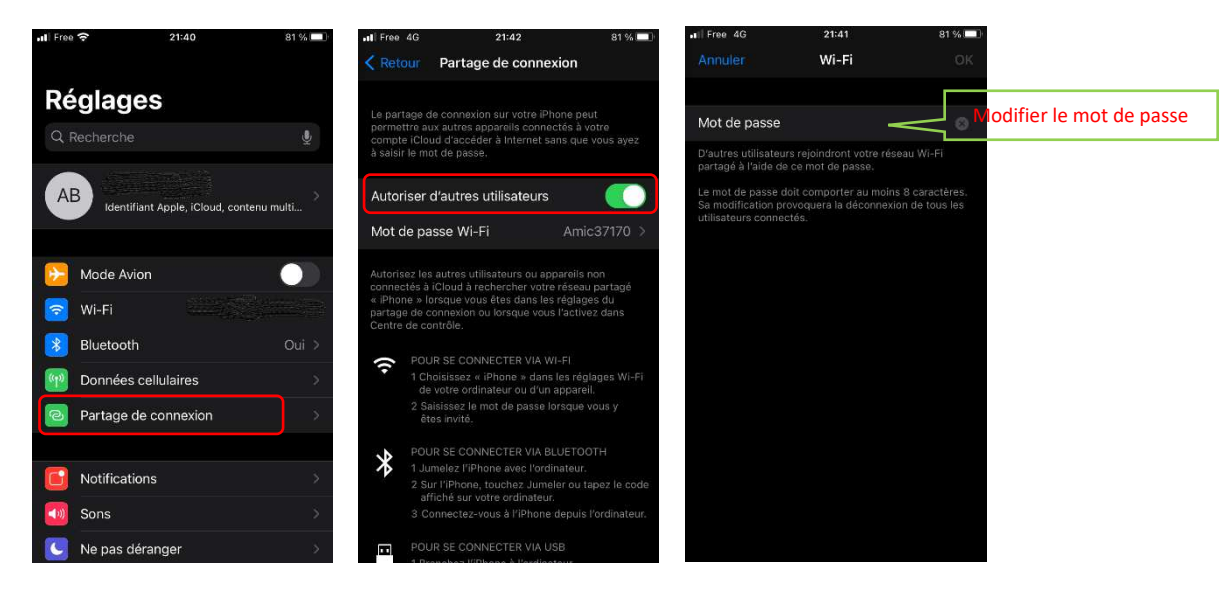

#### Activation de l'iPhone :

Aller dans le menu « réglages », « partage de connexion », activer « Autoriser d'autres utilisateurs »

L'iPhone est maintenant visible en tant que réseau Wi-Fi pour une durée de 3Min.

#### Autoriser d'autres utilisateurs

## Préparation du téléphone Android :

Aller dans le menu « paramètres » du téléphone puis dans « Réseau et Internet », puis « Point d'accès et partage... » et enfin « point d'accès Wi-Fi »

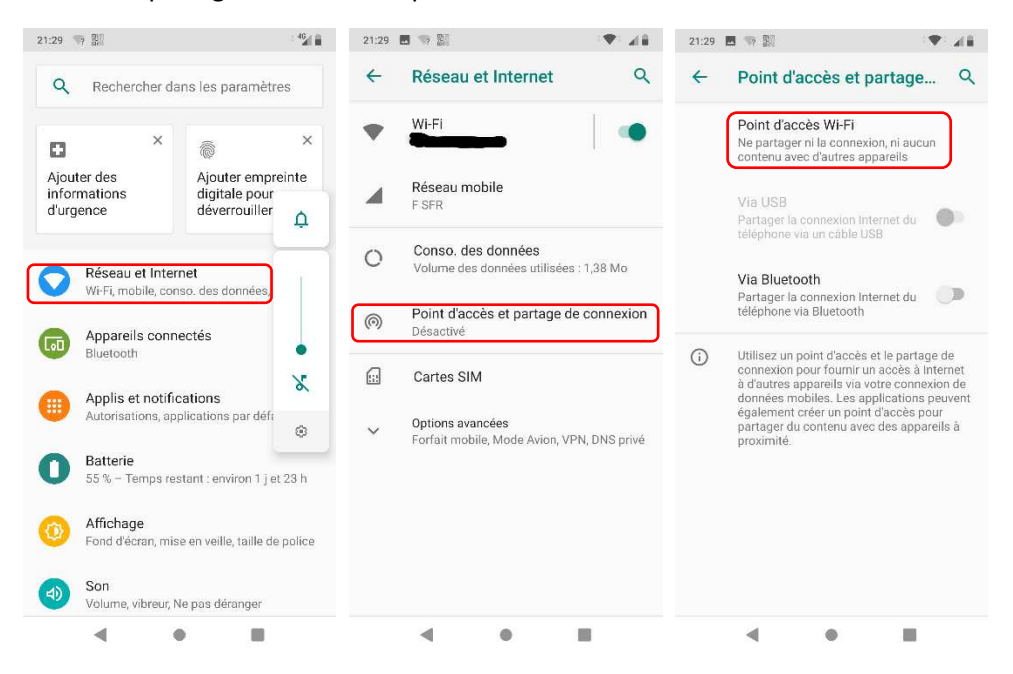

Dans cet écran, vous retrouvez : le nom du réseau WiFi du téléphone (nom du point d'accès), l'état de la connexion, le protocole de sécurité. Pour voir et régler le mot de passe de connexion, aller sur mot de passe, introduire le nouveau mot de passe et valider par OK.

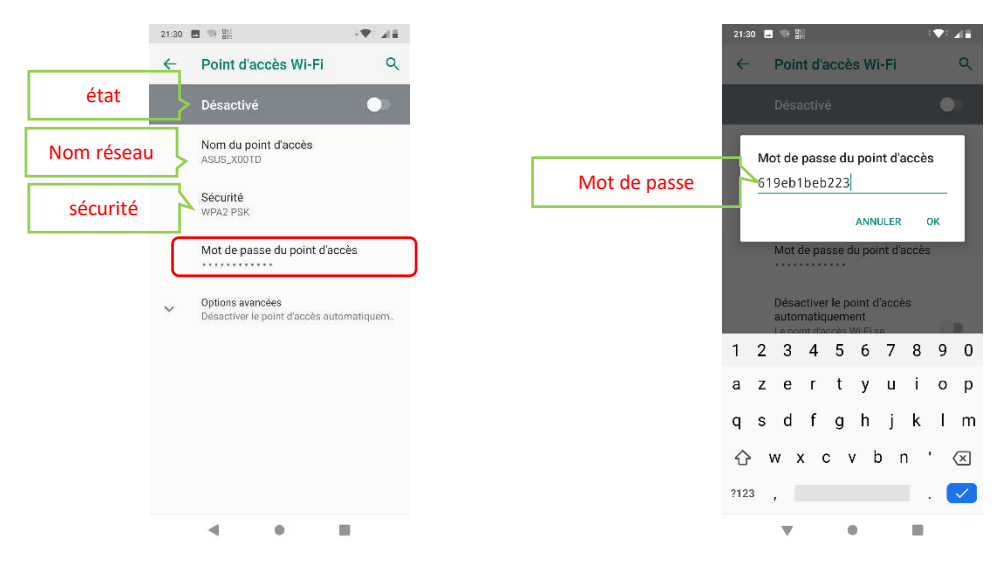

## Activation du téléphone Android :

Pour activer le partage de connexion, il faut changer l'état dans l'écran « point d'accès Wi-Fi », pour

 $\leftarrow$  Point d'accès Wi-Fi  $\alpha$ Désactivé  $\bullet$ cela, faire glisser le point vers la droite

## Connexion en WiFi : (pour PC et tablette)

Sur votre appareil portable, faites une recherche de réseau WiFi , sélectionner le réseau et cliquer sur « connecter » ; à l'invitation, introduire le mot de passe que vous avez introduit sur votre SmartPhone. Lorsque que la connexion est établie, une bande bleue apparait dans le haut de l'écran de l'iPhone. Vous pouvez maintenant aller sur le Net comme si vous étiez connecté à votre Box.

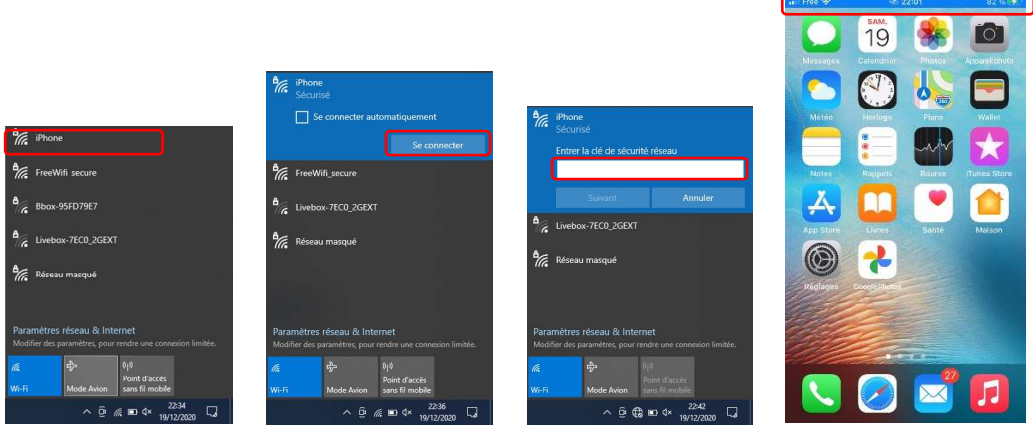

# Connexion par câble : (uniquement pour PC)

Relier le PC portable à l'iPhone à l'aide d'un connecteur USB. Un icone apparait en bas dans la barre des taches signifiant que votre PC est connecté par un câble.

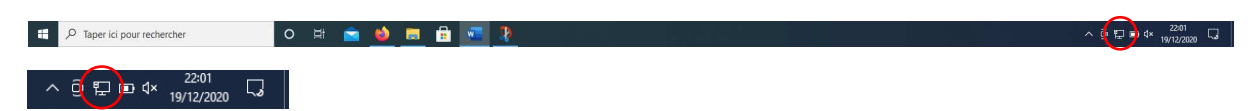

Vous pouvez vérifier en cliquant sur cet icone

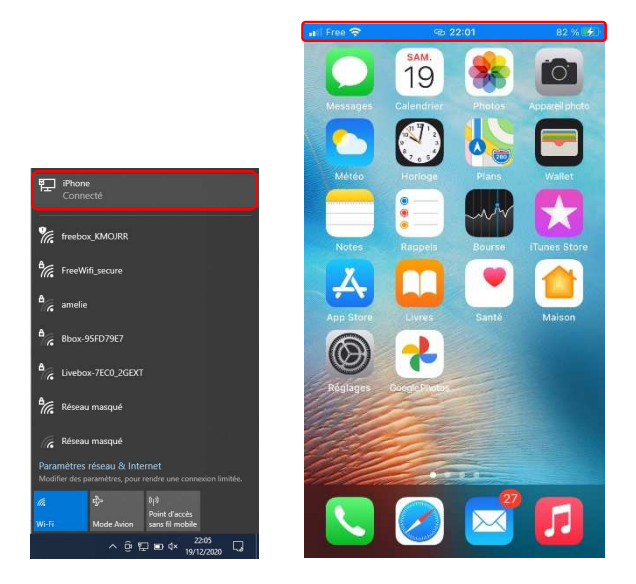

La liste des réseaux disponibles apparait ainsi que la connexion par câble à votre iPhone. Sur votre téléphone, une bande bleue est apparue, elle indique que la connexion est établie. Vous pouvez maintenant aller sur Internet avec votre navigateur préféré.